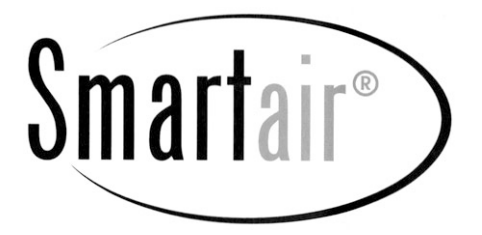

# **Gebrauchsanleitung Duftspender**

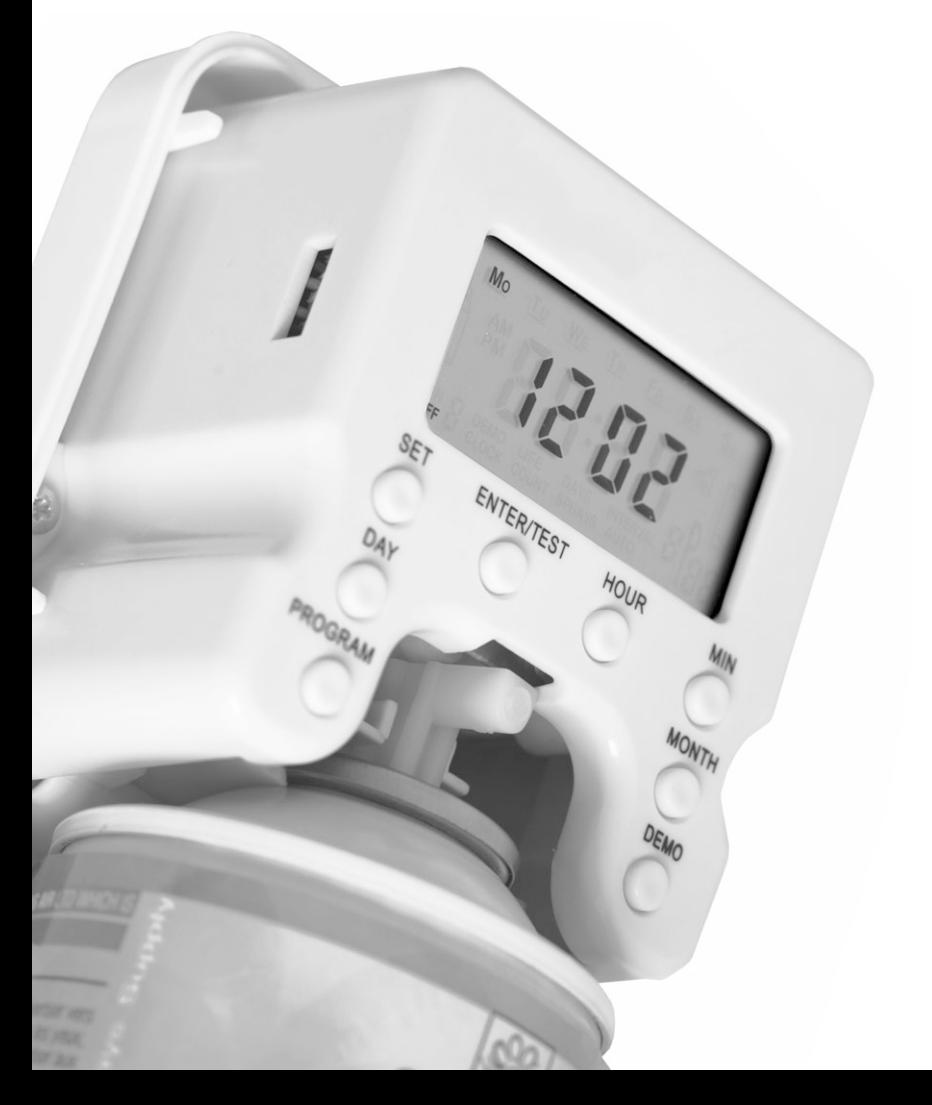

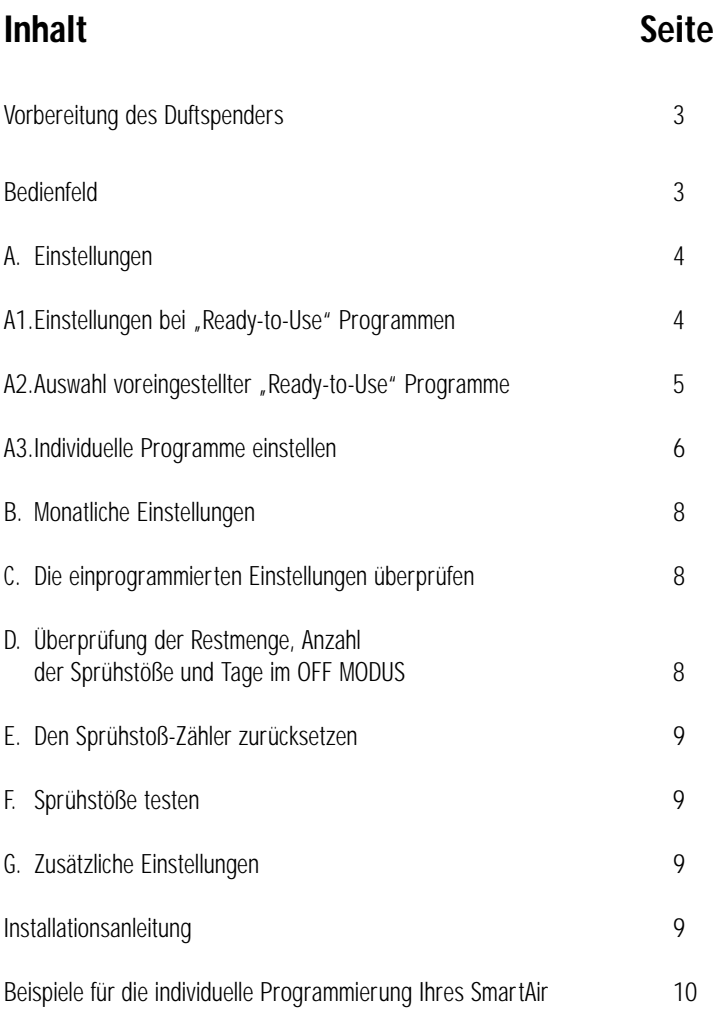

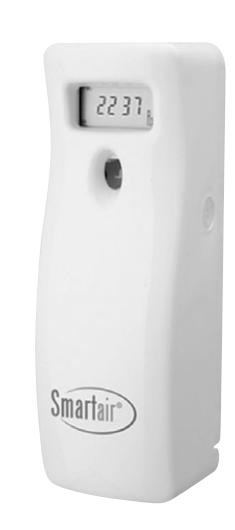

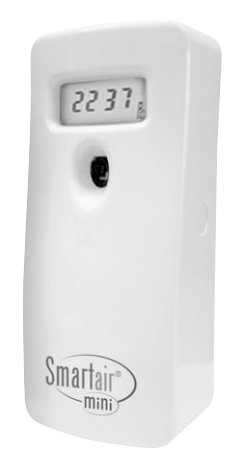

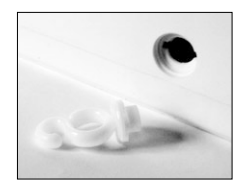

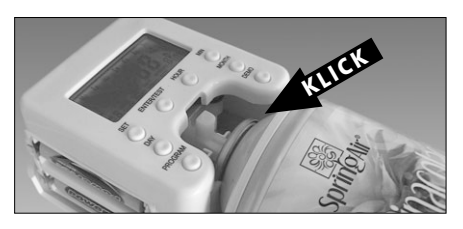

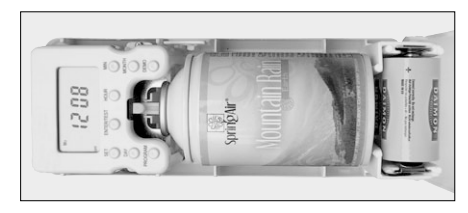

## **Vorbereitung des Duftspenders**

- Ziehen Sie den Schlüssel samt Anhang heraus, um das Gehäuse zu öffnen
- Legen Sie zwei Alkaline-Batterien der Größe "D" ein
- Die Duftspender-Dose mit einem KLICK in der Halterung einrasten lassen

Nun ist der Duftspender zur Programmierung bereit.

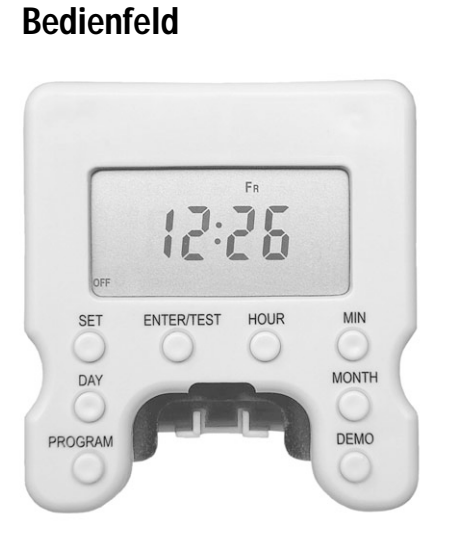

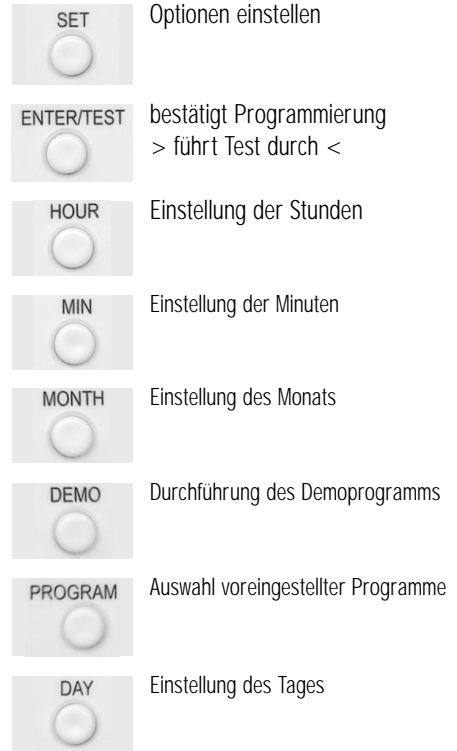

#### **Bedienfeld**

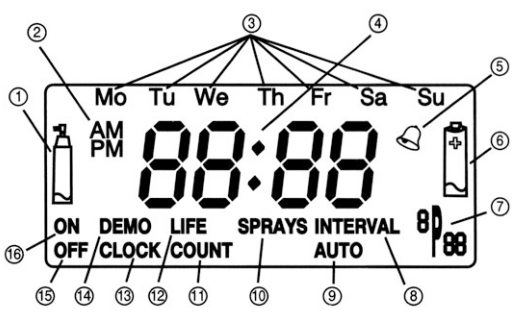

# **A. Einstellungen**

P1-P22 gewählt werden. Bsp.:

Der SmartAir Duftspender bietet Ihnen die Möglichkeit zwischen 22 voreingestellten und sofort anwendbaren Programmen ("Ready-to-Use") zu wählen oder neue Programme selbst zu programmieren, die Ihren Anforderungen individuell angepasst sind.

- Anzeige zum Wechsel der Duftspender-Dose 1
- vormittags (a.m.) / nachmittags (p.m.) 2
- Wochentage 3
- Stunden / Minuten 4
- Alarm 5
- **6** Batteriewechsel
- $\mathcal D$  Anzeige des voreingestellten Programms (Programmnummer)
- 8) Spray-Intervalle
- Anzeige, dass voreingestelltes Programm 9 gewählt wurde
- Anzahl der erfolgten Spühstöße 10
- Anzeige der Sprühkapazität 11
- Anzahl der Tage bis zum Wechsel der 12 Duftspender-Dose
- (13) Uhr
- Demo / Test 14
- 15) "Aus"- Anzeige 1-9
- <sup>16</sup> "An"- Anzeige 1-9

# A1. Einstellungen bei "Ready-to-Use" Programmen

**Schritt 1:** Drücken Sie die SET-Taste. Folgende Anzeige ist zu sehen: Mit den Tasten HOUR und MINUTE ist die Uhrzeit einstellbar.

**Schritt 2:** Drücken Sie wieder die SET-Taste. Folgende Anzeige ist zu sehen:

Mit der DAY-Taste ist der entsprechende Wochentag einstellbar. Bsp.: we tu we th fr sa su

**Schritt 3:** Drücken Sie abermals die SET-Taste. Folgende Anzeige ist zu sehen:

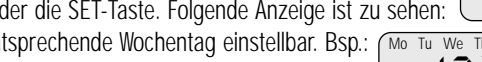

12:33

We

CLOCK 12:00

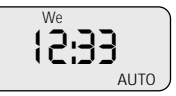

Mo Tu We Th Fr Sa Su 12:33

Durch (mehrmaliges) Drücken der PROGRAM-Taste kann zwischen den voreingestellten Programmen

ON P7 12:33

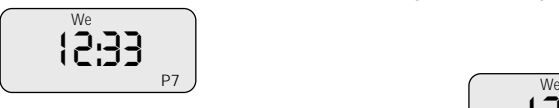

**Schritt 4:** Drücken Sie noch einmal die SET-Taste. Folgende Anzeige ist zu sehen:

Die Anzeige im Display bestätigt nun die zuvor gemachten Einstellungen (= Uhrzeit, Wochentag, Programm). Die Programmierung ist abgeschlossen und der Lufterfrischer funktioniert nun nach dem ausgewählten, voreingestellten Programm.

# A2. Auswahl voreingestellter "Ready-to-Use" Programme:

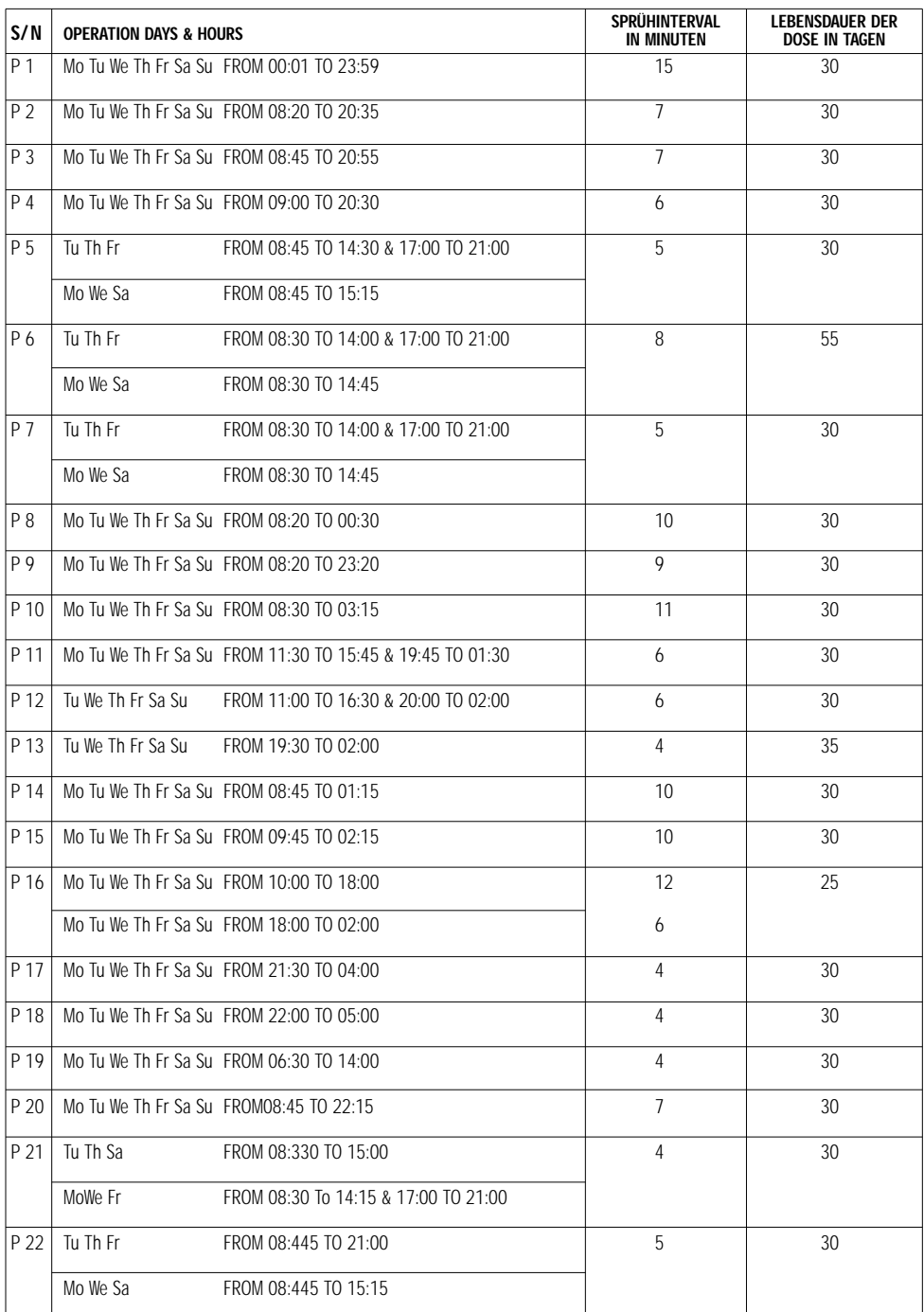

# **A3. Individuelle Programme einstellen**

Schritt 1: Drücken Sie die SET-Taste. Folgende Anzeige ist zu sehen: Mit den Tasten HOUR und MINUTE ist die Uhrzeit einstellbar.

Schritt 2: Drücken Sie wieder die SET-Taste. Folgende Anzeige ist zu sehen:

Mit der DAY-Taste ist der entsprechende Wochentag einstellbar. Bsp.:

Schritt 3: Durch Drücken der SET-Taste wird folgende Anzeige sichtbar:

Schritt 4: Drücken Sie die SET-Taste. Folgende Anzeige ist zu sehen:

Mit der DAY-Taste können Sie nun den Cursor den Tag / die Tage auswählen, die Sie einprogrammieren möchten. Drücken Sie Enter um die Auswahl des jeweiligen Tages zu bestätigen Bsp.: $\sqrt{\tiny \text{Mo}}$  Tu we Th Fr sa su

**Hinweis:** 1) Falls Sie alle Wochentage auswählen möchten, halten Sie einfach die ENTER-Taste für 5 Sekunden gedrückt. Alle Wochentage werden somit automatisch unterstrichen.

2) Für den Fall, dass der Lufterfrischer an einem bestimmten Tag ausgeschaltet bleiben soll, drücken Sie bitte die DAY-Taste, um den entsprechenden Tag zu unterstreichen und drücken Sie dann SET und ENTER gleichzeitig für ca. 3 Sekunden, bis Sie folgende Anzeige sehen: \_\_\_\_ Su

OFF

**Schritt 5:** Haben Sie den Tag, den Sie als nächstes programmieren wollen markiert, drücken Sie zur Bestätigung die ENTER-Taste.

Schritt 6: Drücken Sie die SET-Taste. Folgende Anzeige ist zu sehen:

Durch Drücken der HOUR- und MINUTE-Tasten wird die Startzeit für den Betrieb an den zuvor eingestellten Tagen eingestellt. Bsp.:

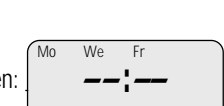

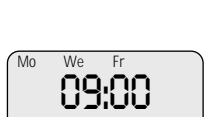

 $ON<sub>1</sub>$ 

ON 1

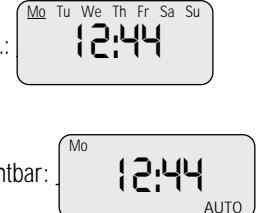

We

CLOCK 12:00

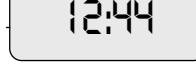

Mo Tu We Th Fr Sa Su

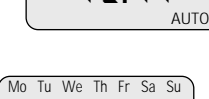

**Schritt 7:** Drücken Sie die SET-Taste. Folgende Anzeige ist zu sehen:

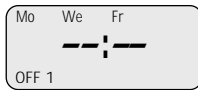

Durch Drücken der HOUR- und MINUTE-Tasten wird die Endzeit für den Betrieb an den zuvor eingestellten Tagen eingestellt. Bsp.: (Mo We Fr

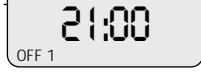

**Schritt 8:** Drücken Sie die SET-Taste. Folgende Anzeige ist zu sehen:

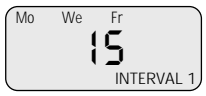

Durch Drücken der HOUR- und MINUTE-Tasten wird das Sprayintervall

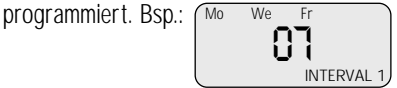

**Achtung:** Für den Fall, dass Sie an bestimmten Tagen eine weitere Betriebszeit des Lufterfrischers einstellen möchten, halten Sie bitte die SET- und ENTER-Taste gleichzeitig für 3 Sekunden gedrückt, bis folgende Anzeige zu sehen ist:

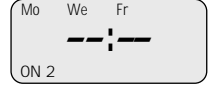

Wiederholen Sie dann bitte die Schritte 6-8. Wenn Sie wieder SET und ENTER gleichzeitig drücken, können Sie eine dritte Betriebszeit einspeichern. Ansonsten drücken Sie einfach die SET-Taste, um mit dem nächsten Schritt fortfahren zu können.

**Schritt 9:** Durch erneutes Drücken der SET-Taste kehren Sie zu Schritt 4 zurück, um die restlichen Tage programmieren zu können.

Durch Drücken der Tasten HOUR (für 1000er Einheiten) und MINUTE (für 100er Einheiten) können Sie nun die Anzahl der Spühstöße pro Dose einstellen.

Wir empfehlen Ihnen eine Einstellung von 3.100 Sprühstößen.

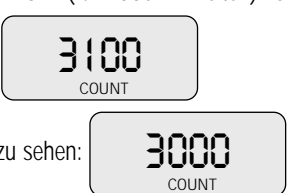

**Schritt 10:** Drücken Sie die SET-Taste. Folgende Anzeige ist zu sehen:

**Achtung:** Sie müssen die Programmierung für jeden Wochentag vornehmen so lang sie noch im Einstellungsmenü sind. Es ist nicht möglich im Nachhinein einzelne Tage neu zu programmieren, ohne dass die Einstellungen für die anderen Tage wieder verloren gehen. Sie müssten dann mit der Programmierung aller Tage wieder von Neuem beginnen. Die oben genannten Schritte werden so oft wiederholt, bis alle Tage programmiert sind. Nach Schritt 9 kehrt die Anzeige im Display zur Ausgangsanzeige zurück.

### **B. Monatliche Einstellungen**

Sie haben die Möglichkeit, einige Tage des aktuellen Monats in den OFF-MODUS zu stellen, das heißt an diesen Tagen bleibt Ihr Lufterfrischer automatisch außer Betrieb.

**Schritt 1:** Drücken Sie die MONTH-Taste. Folgende Anzeige ist zu sehen:

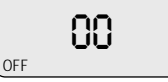

Mit der DAY-Taste können nun die Monatstage von 1-31 ausgewählt werden. Für jeden Tag, der vom Betrieb ausgenommen werden soll, zählt man ab dem aktuellen Tag und drückt für den gewünschten OFF-MODUS Tag die ENTER-Taste.

**Schritt 2:** Durch Drücken der MONTH-Taste kehrt das Display nun zur Ausgangsanzeige zurück, die soeben gewählten Einstellungen wurden gespeichert.

**Beispiel:** Sollen der 25., 26., und 27. des aktuellen Monats vom Betrieb ausgenommen werden und heute ist der 8. des Monats, so müssen folgende Tage mit ENTER bestätigt werden: 17 (= 25-8), 18 (= 26-8) und 19 (=  $27-8$ ).

Das heißt:

- **1.** MONTH-Taste drücken
- **2.** Mit der HOUR-Taste die Tage durchgehen
- **3.** Wenn "17" angezeigt wird, ENTER drücken
- 4. Bei "18" und "19" Vorgang wiederholen
- **5.** MONTH-Taste drücken

Der Vorgang ist nun beendet.

## **C. Die einprogrammierten Einstellungen überprüfen**

Natürlich ist auch eine Überprüfung der individuell einprogrammierten Einstellungen möglich. **Schritt 1:** Halten Sie die SET- und ENTER-Taste gleichzeitig für 3 Sekunden gedrückt.

**Schritt 2:** Durch Drücken der TEST-Taste werden nacheinander alle Einstellungen angezeigt. Drücken Sie die TEST-Taste so oft, bis Sie zur ersten Anzeige zurückkehren.

#### **D. Überprüfung der Restmenge, Anzahl der Sprühstöße und Tage in OFF MODUS**

Folgende Statistikwerte können überprüft werden:

- welche Restmenge sich in der Lufterfrischer-Dose befindet
- wieviele Sprühstöße bereits abgegeben wurden
- ob und welche Tage der Raumerfrischer außer Betrieb ist (OFF MODUS)

Schritt 1: Durch Drücken der TEST-Taste wird folgende Anzeige sichtbar: 28. Angezeigt wird die Anzahl der Tage, bis die Lufterfrischer-Dose leer ist.

**Schritt 2:** Drücken Sie die TEST-Taste ein zweites Mal, folgende Anzeige wird sichtbar: \_1032\_. Angezeigt wird die Anzahl an Sprühstößen, die bereits abgegeben wurden (durch Drücken der DEMO-Taste kann diese Anzahl bzw. die OFF MODUS Tage zurückgesetzt werden).

**Schritt 3:** Drücken Sie die TEST-Taste ein drittes Mal. Sollten OFF MODUS Tage abgespeichert sein, so werden diese angezeigt (MONTH-Taste). Sollten keine Tage abgespeichert sein, an denen der Lufterfrischer außer Betrieb sein soll, so kehren Sie zur Ausgangsanzeige zurück.

#### **E. Den Sprühstoß-Zähler zurücksetzen**

Wenn Sie die Lufterfrischer-Dose Ihres Lufterfrischers ersetzen, müssen Sie auch den Zähler für die Spühstöße zurücksetzen. Drücken Sie dazu die TEST-Taste zweimal und wenn die SPRAYS-Anzeige aufleuchtet, ist mit der DEMO-Taste ein Zurücksetzen (auf Null) des Zählers möglich. Durch erneutes Drücken der TEST-Taste kehrt man zur Ausgangsanzeige zurück.

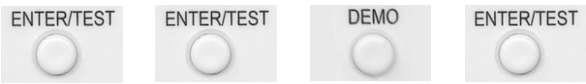

**ACHTUNG:** Beim Ersetzen der leeren Lufterfrischer-Dose den Zähler bitte IMMER zurücksetzen, sonst könnte eine Funktionsstörung des Lufterfrischers die Folge sein.

## **F. Sprühstöße testen**

Durch Drücken der DEMO-Taste sprüht das Gerät 3 Sprühstöße.

# **G. Zusätzliche Einstellungen**

#### **Das Gerät von 12h-Anzeige (a.m./p.m.) auf 24h-Anzeige umstellen:**

Wenn Sie die SET- und HOUR-Taste gleichzeitig drücken, wird eine 12h-Anzeige eingestellt.

#### **Aktivierung des Alarms:**

Durch gleichzeitiges Drücken der Tasten SET und MIN wird ein kleines Glockensymbol angezeigt. Dies bedeutet, dass der Alarm aktiviert ist. Wenn die Lufterfrischer-Dose leer ist, ertönt zur Erinnerung ein diskretes Signal.

## **Installationsanleitung**

- 1. Für ein optimales Ergebnis sollte der Lufterfrischer ca. 2,20m über dem Boden angebracht werden.
- 2. Positionieren sie dazu das Gerät über einem Wandpfosten und befestigen Sie es mit Schrauben.

#### **Beispiele für die individuelle Programmierung Ihres SmartAir**

**Beispiel 1: montags – freitags in der Zeit 9 – 21h samstags 10 – 20h sonntags AUS**

#### **Sprühintervall alle 15min**

Zunächst wollen wir also SmartAir für die Tage Montag bis Freitag programmieren. Hierfür müssen wir nicht jeden Tag einzeln programmieren, sondern können SmartAir sagen, dass er die Einstellung 9-21h für Monatg bis Freitag übernehmen soll.

**Schritt 1:** Sollte Uhrzeit und Wochentag nicht korrekt angezeigt sein, führen Sie zunächst die Schritte 1 – 2 der Bedienungsanleitung durch.

**Schritt 2:** Drücken Sie die SET-Taste solang bis folgende Anzeige erscheint

Mit der DAY-Taste können Sie nun den Cursor unter die verschiedenen Wochentage rücken. Für unser Beispiel drücken Sie nun die DAY-Taste bis der Cursor unter MO steht. Wählen Sie MO aus, indem Sie ENTER drücken. Nun rücken Sie mit DAY auf TU vor und wählen auch den Dienstag (tuesday) durch Drücken der ENTER-Taste aus. So verfahren Sie weiter bis jeweils unter MO, TU, WE, TH und FR ein kleiner Strich zu sehen ist. Dies zeigt an, dass wir die Tage Montag bis Freitag ausgewählt und im Folgenden gemeinsam programmieren können.

**Schritt 3:** Haben Sie alle Tage ausgewählt, die Sie nun mit den selben Einstellungen versehen wollen, drücken Sie SET. Folgende Anzeige erscheint Mo Tu We Th Fr Sa Su

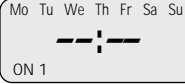

Mit den Tasten HOUR und MIN können Sie nun die Startzeit auf 09.00h setzen. Drücken Sie SET nachdem Sie die gewünschte Startzeit eingestellt haben. Nun können Sie programmieren, bis zu welcher Uhrzeit SmartAir sprühen soll. In unserem Beispiel 21h. Dies stellen Sie wieder mit Hilfe der HOUR- und SET –

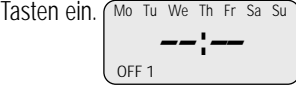

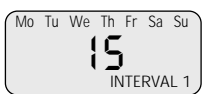

Mo Tu We Th Fr Sa Su

**Schritt 4:** Drücken Sie wieder SET. Es erscheint folgende Anzeige

Jetzt können Sie das Sprühintervall einstellen. Für unser Beispiel 15min brauchen Sie lediglich SET drükken, da das Standardintervall 15 Minuten beträgt. Wollen Sie ein anderes Intervall wählen, können Sie dies mit den HOUR- und MIN-Tasten einstellen. Das längste Intervall sind 99 Minuten.

**Schritt 5:** Drücken Sie SET. Folgende Anzeige ist zu sehen Die Tage Montag bis Freitag sind nun programmiert und Sie können mit den restlichen Tagen fortfahren.

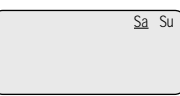

**Schritt 6:** Mit der DAY-Taste rücken Sie auf SA vor und wählen den Samstag mit ENTER aus. Drücken Sie SET und wiederholen die Schritte 3 – 5.

**Schritt 7:** Rücken sie nun den Cursor mit DAY auf Sonntag (SU). In unserem Beispiel soll SmartAir am Sonntag ausgeschaltet bleiben. Hierfür drücken Sie gleichzeitig SET und ENTER für ca. 3 Sekunden. Der Sonntag ist nun im OFF-Modus. Drücken Sie SET. Su

Schritt 8: Drücken Sie SET. Folgende Anzeige erscheint Diese Zahl zeigt Ihnen die Anzahl an Sprühstößen pro Dose an. Wir empfehlen Ihnen die Anzahl bei 3100 Sprühstößen zu belassen. Änderungen nehmen Sie mit HOUR und MIN vor. Die Programmierung für Beispiel 1 ist nun abgeschlossen. OFF

#### **Beispiel 2: montags – sonntags in der Zeit 8 – 10h und 17 - 21h**

#### **Sprühintervall alle 15min**

Diese Beispiel erläutert Ihnen die Möglichkeit SmartAir für 2 Intervalle pro Tag zu programmieren. Er soll täglich vormittags von 8 – 10h und abends von 17 – 21h sprühen.

**Schritt 1:** Sollte Uhrzeit und Wochentag nicht korrekt angezeigt sein, führen Sie zunächst die Schritte 1 - 2 auf Seite 4 der Bedienungsanleitung durch.

**Schritt 2:** Drücken Sie SET bis folgende Anzeige erscheint

Drücken Sie ENTER für ca. 5 Sekunden. Sie haben nun alle Wochentage markiert

Mo Tu We Th Fr Sa Su

\n
$$
---
$$

\nOM 1

Mo Tu We Th Fr Sa Su

**Schritt 3:** Drücken Sie SET. Folgende Anzeige erscheint <a>

Sie können nun Start- und Endzeit des 1. Intervall (8-10h) einstellen. Mit Hilfe der HOUR und MIN - Tasten die Startzeit auswählen. Drücken Sie SET. Nun können Sie die Endzeit mit HOUR und MI

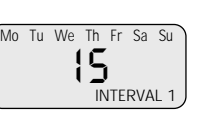

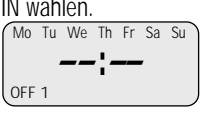

Mo Tu We Th Fr Sa Su

**Schritt 4:** Drücken Sie SET. Folgende Anzeige erscheint

Drücken Sie nun SET und ENTER gleichzeitig für ca. 3 Sekunden um das 2. Intervall (17-21h) einstellen zu können. Wiederholen Sie Schritt 3. Mo Tu We Th Fr Sa Su

 $ON2$ ––:––

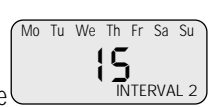

**Schritt 5:** Drücken Sie wieder SET. Es erscheint folgende Anzeige Jetzt können Sie das Sprühintervall einstellen. Für unser Beispiel 15min brauchen Sie lediglich SET drükken, da das Standardintervall 15 Minuten beträgt.

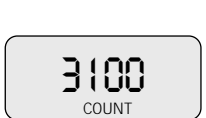

Schritt 6: Drücken Sie SET. Folgende Anzeige erscheint Diese Zahl zeigt Ihnen die Anzahl an Sprühstößen pro Dose an. Wir empfehlen Ihnen die Anzahl bei 3100 Sprühstößen zu belassen. Änderungen nehmen Sie mit

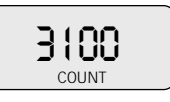

HOUR und MIN vor. Drücken Sie SET. Die Programmierung für Beispiel 2 ist nun abgeschlossen.

#### **Beispiel "Club", Freitag und Samstag 21 – 6h**

Für dieses Beispiel müssen wir auch wieder 2 verschieden Intervalle pro Tag programmieren, da SmartAir jeweils in der Nacht von Freitag auf Samstag und Samstag auf Sonntag sprühen soll.

Gehen Sie bei einer solchen Programmierung wie in Beispiel 2 vor.

Hinweis: Für Smartair geht ein Tag immer von 00.00 – 23.59h.

Für dieses Beispiel müssten Sie also folgendes programmieren: Freitag 21.00 – 23.59h Samstag 00.00 – 06.00h und 21.00 – 23.59h Sonntag 00.00 – 06.00h Montag bis Donnerstag werden in den OFF-Modus gestellt

## **Viel Freude an Ihrem SmartAir**